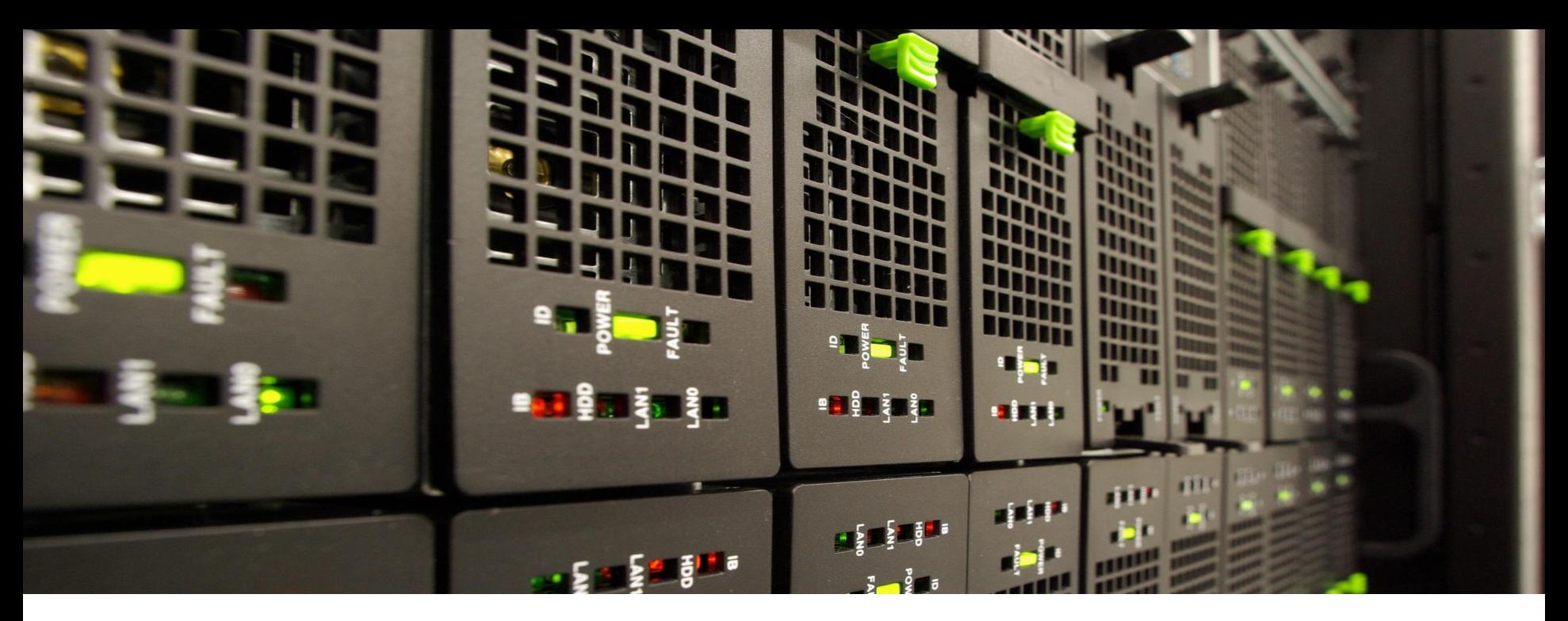

# **Short Slurm Introduction**

Cluster management and job scheduling system for CLAIX.

NHR4 NHR for Computational Engineering CES Science

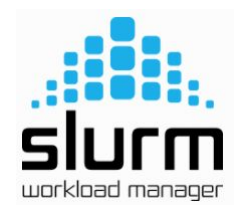

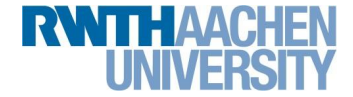

## **Batch system for CLAIX**

- We use Slurm
- Batch system:
	- − Share resources "fairly"
	- − **Queue**'s user programs as **jobs**
	- − Considers **priority** to decide order
	- − **Allocates** time and resources to **"jobs"** from users.
	- − Starts, executes, and monitors **jobs**.

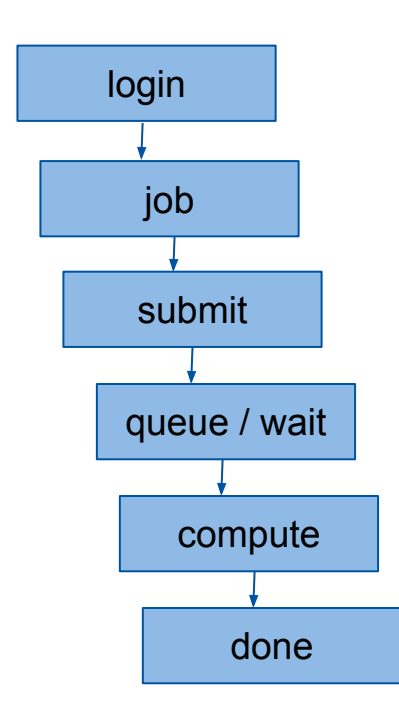

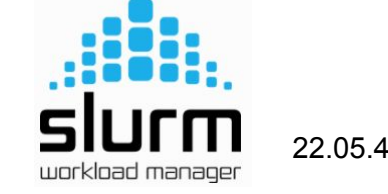

[\[LINK\]](https://help.itc.rwth-aachen.de/service/rhr4fjjutttf/article/3d20a87835db4569ad9094d91874e2b4/)

NHR4.

Computational Enaineerina Science

**SLURM**: Resource Manager + Scheduler

- Introduction to Slurm
- Alvaro Frank | Systeme und Betrieb | IT Center | RWTH Aachen University 06.02.2024 **2**

#### **Batch system for CLAIX**

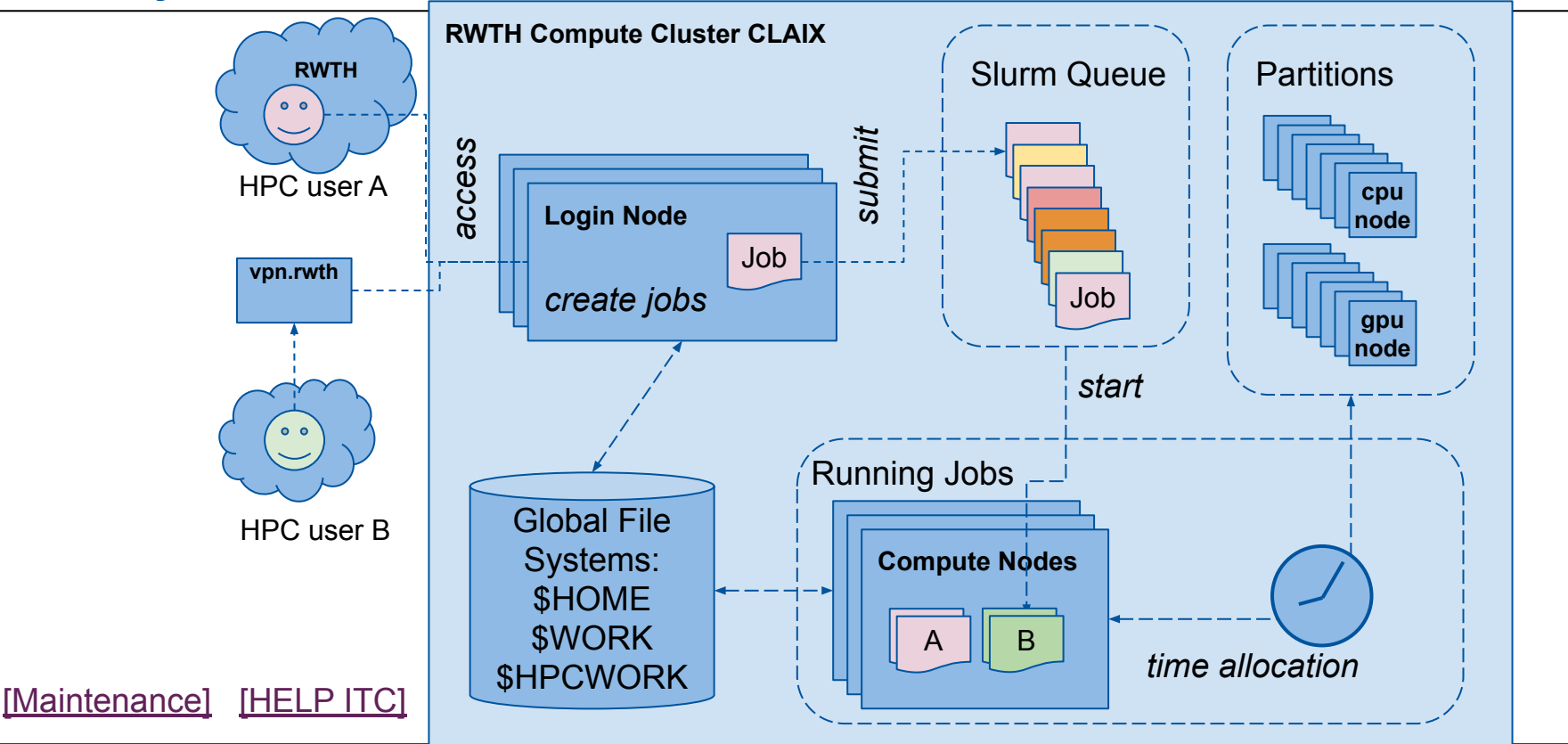

Introduction to Slurm

Alvaro Frank | Systeme und Betrieb | IT Center | RWTH Aachen University 06.02.2024 **3**

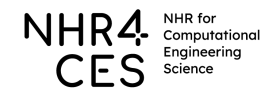

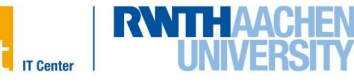

# **Login - SSH**

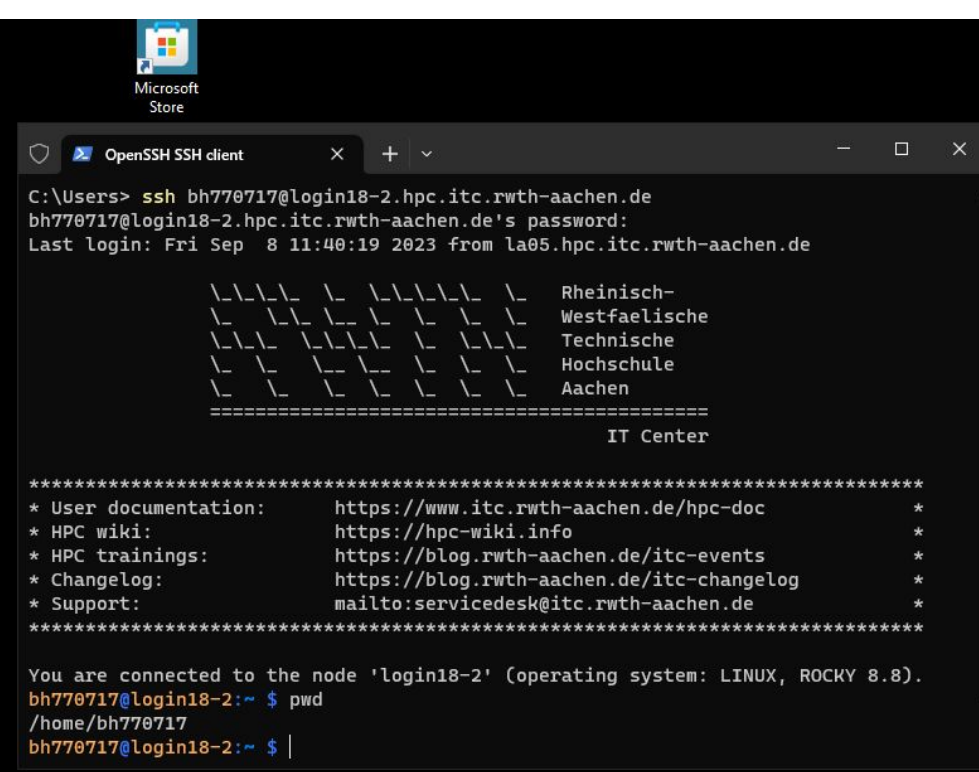

#### Login Nodes Do's:

- Code, Compile, Edit
- SSH to other nodes
- **Slurm commands**
- **Basic GUI programs**

#### Login Nodes Dont's:

- Large data processing
- MPI, PARALLEL, intensive programs
- Use all resources
- **Monitoring**
- **● We Limit Cores + Mem**
- **● We will kill the programs and you will lose the work**
- **● Login nodes are restarted mondays**

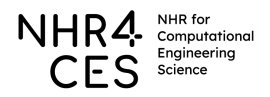

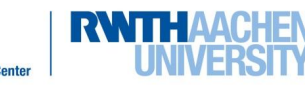

## **Login - FastX**

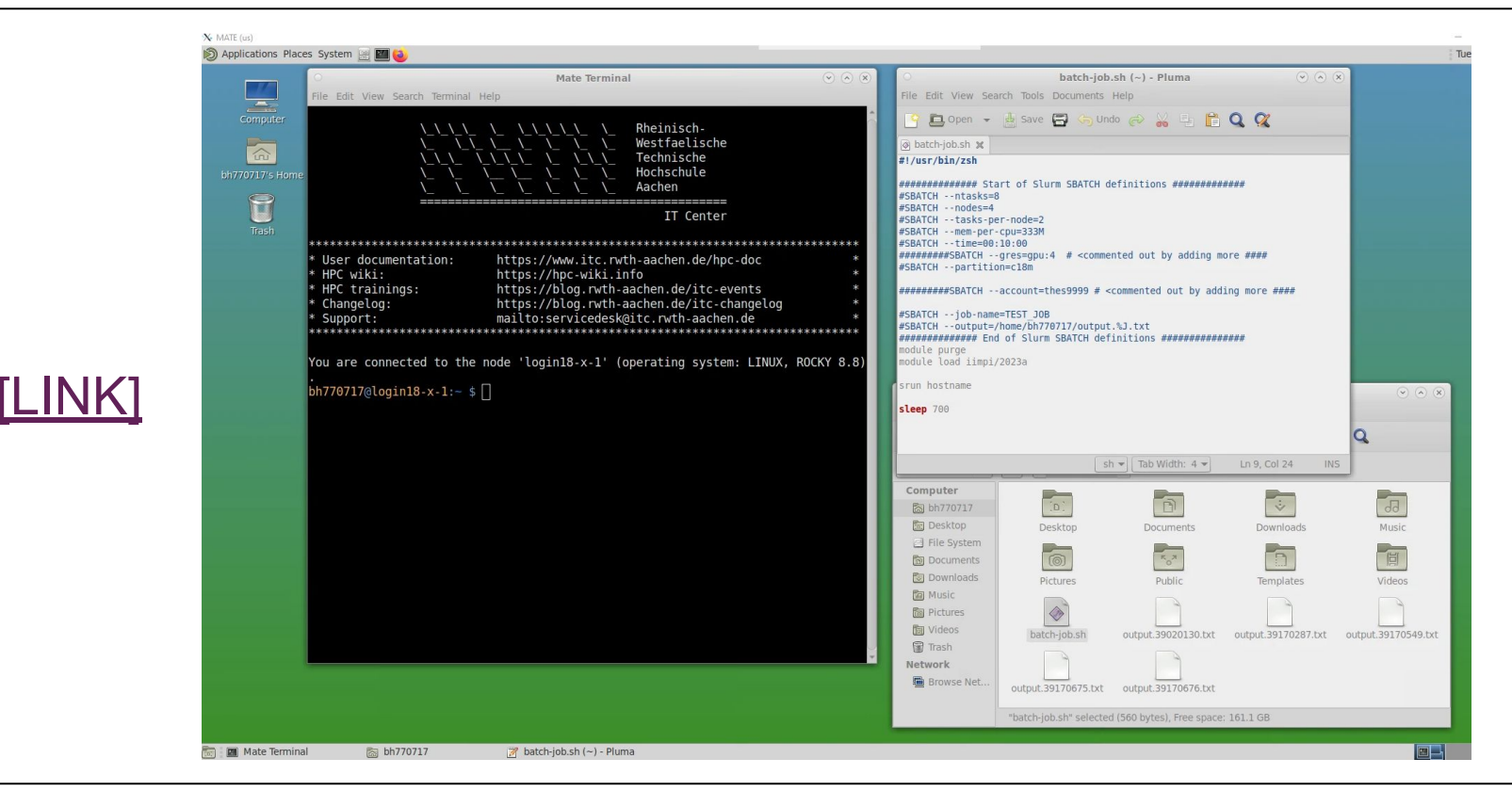

- Introduction to Slurm
- Alvaro Frank | Systeme und Betrieb | IT Center | RWTH Aachen University 06.02.2024 **5**

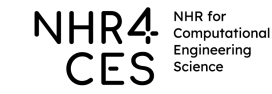

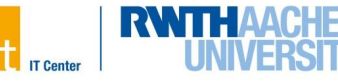

- Submit jobs:
	- − **Submit** programs to compute nodes
	- − **Compute nodes** is where computations/tests/work are done
	- − Queue/wait for requested resources
	- Commands
		- **salloc** <args> run cmd's interactively
		- **sbatch** script.sh submit batch script job
- The **login-nodes** are NOT the "compute cluster"
	- − Still you can:
		- Compile, run, test programs and work

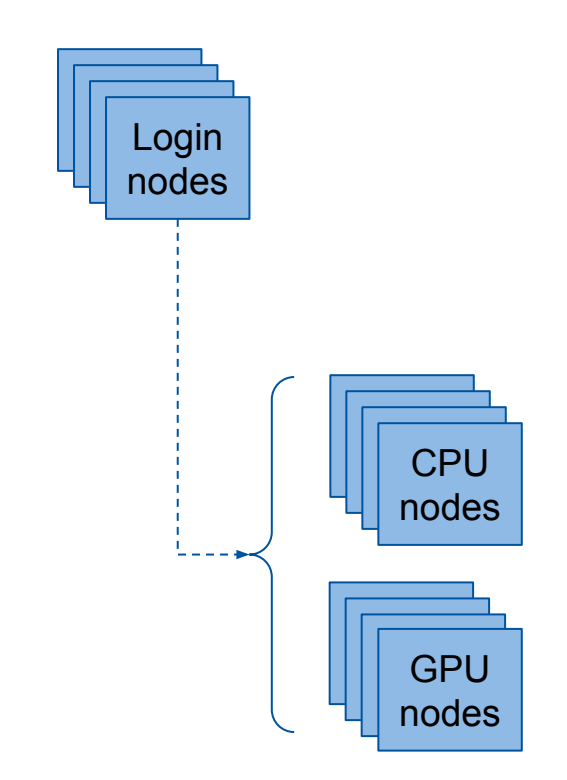

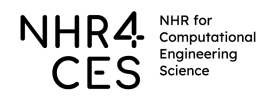

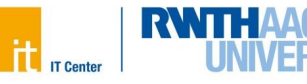

### **Compute nodes - salloc**

- An interactive session with **salloc** needs:
	- − **Resources:** CPUs, GPUs, Nodes, Time
	- **Optional partition:** Group of nodes: use **devel** for quick tests!

bh770717@login18-1:~ \$ salloc -n 8 -N 2 -p c18m --time=01:00:00 --mem=7G --account=supp0001<br>salloc: [I] No output file given, set to: output\_%j.txt salloc: Pending job allocation 39234937 salloc: job 39234937 queued and waiting for resources salloc: job 39234937 has been allocated resources salloc: Granted job allocation 39234937 salloc: Waiting for resource configuration salloc: Nodes ncm[0707,0713] are ready for job

#### **Partition devel (no account):**

bh770717@login18-1:  $\frac{1}{5}$  salloc -n 8 -N 2 -p devel --time=00:25:00 --mem=7G

**7**

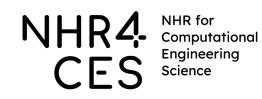

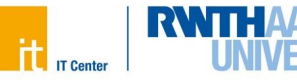

### **Compute nodes - salloc**

bh770717@login18-1:  $\sim$  \$ salloc -n 8 -N 2 --time=01:00:00 --mem=7G salloc: [I] No output file given, set to: output\_%j.txt salloc: Pending job allocation 39214003 salloc: job 39214003 queued and waiting for resources salloc: job 39214003 has been allocated resources salloc: Granted job allocation 39214003 salloc: Waiting for resource configuration salloc: Nodes ncm[0229,0238] are ready for job

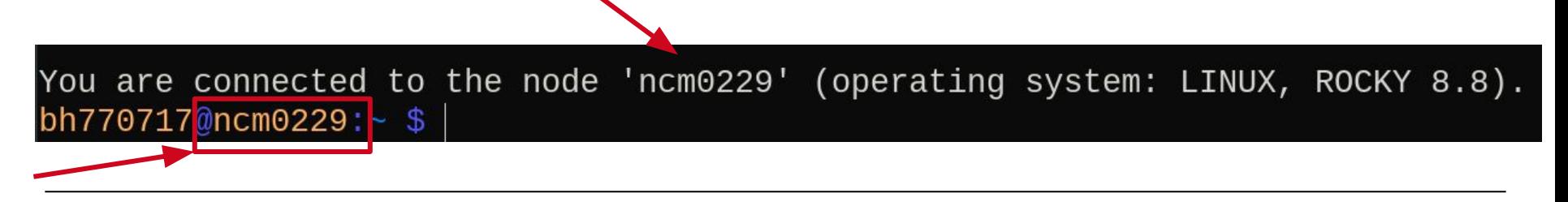

Introduction to Slurm Alvaro Frank | Systeme und Betrieb | IT Center | RWTH Aachen University 06.02.2024 **8**

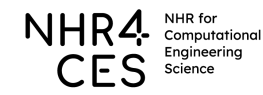

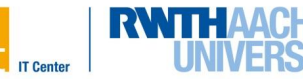

You are connected to the node 'ncm0229' (operating system: LINUX, ROCKY 8.8). bh770717@ncm0229:~ \$ exit Bis zum naechsten Mal, bh770717! salloc: Relinquishing job allocation 39214003 bh770717@login18-1:~ \$

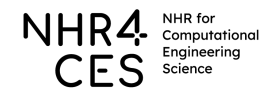

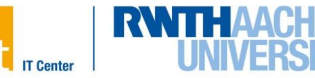

## **Compute nodes - sbatch**

- Define a Slurm Job (a file):
	- − **Resources:** CPUs, GPUs, Nodes, Time
	- **Partition:** Group of nodes
	- **Account: Project account, resources get billed**
	- − **Modules:** Our provided libraries and programs
	- **Your Program:** commands in a script file.
- Code it using either:
	- − Console editors: vim, nano, pico, emacs, …
	- − GUI editors, PLUMA, EMACS, …

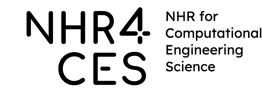

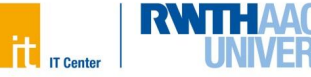

# **DEMO**

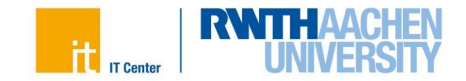

#### **Compute nodes - sbatch**

```
#!/usr/bin/zsh
## > start SBATCH
## Request Resources
## More info slurm.schedmd.com/sbatch.html
#SBATCH -n 1 # Use 1 CPU ...
\#SBATCH -N 1 \# within 1 Node ...
\#SBATCH --mem 2500MB \# and 2500MB of main memory ...
#SBATCH -t 00:15:00 # for up to 15 Minutes.
#SBATCH -o %J-out.txt # Output: path to file must exist!
\## < end SBATCH
## Your program
srun hostname
```
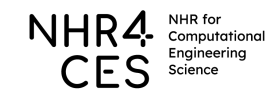

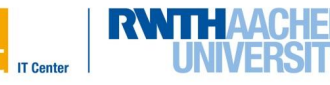

#### $bh770717@login18-1$ :~/hpc-intro/single-cpu  $$$  sbatch single-cpu.sh Submitted batch job 43221626 bh770717@login18-1: $\sim$ /hpc-intro/single-cpu \$ cat 43221626-out.txt ncm0014.hpc.itc.rwth-aachen.de  $bh770717@login18-1$ :~/hpc-intro/single-cpu \$ S

Introduction to Slurm Alvaro Frank | Systeme und Betrieb | IT Center | RWTH Aachen University 06.02.2024 **13**

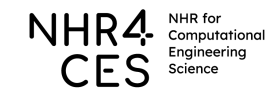

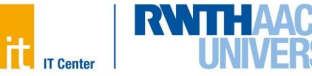

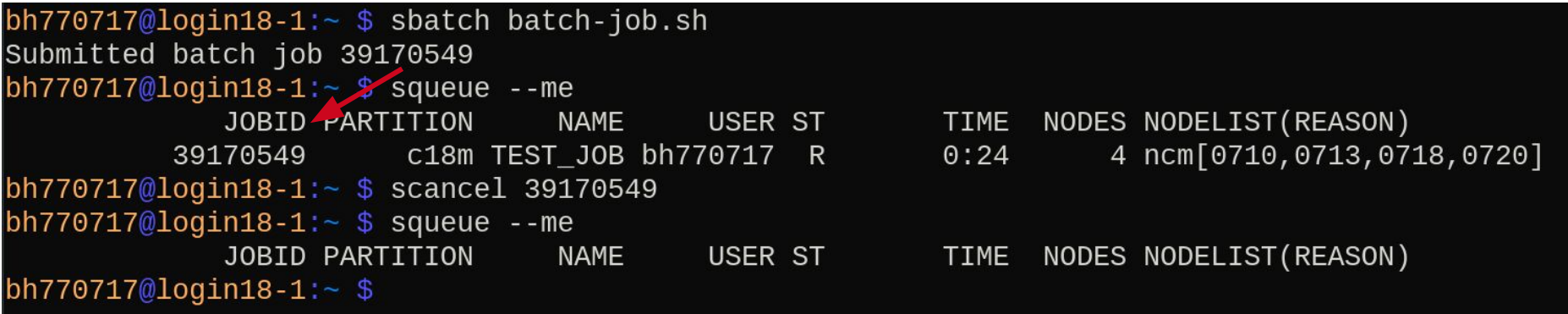

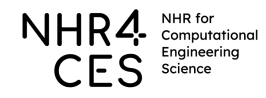

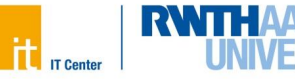

### **Compute nodes - squeue**

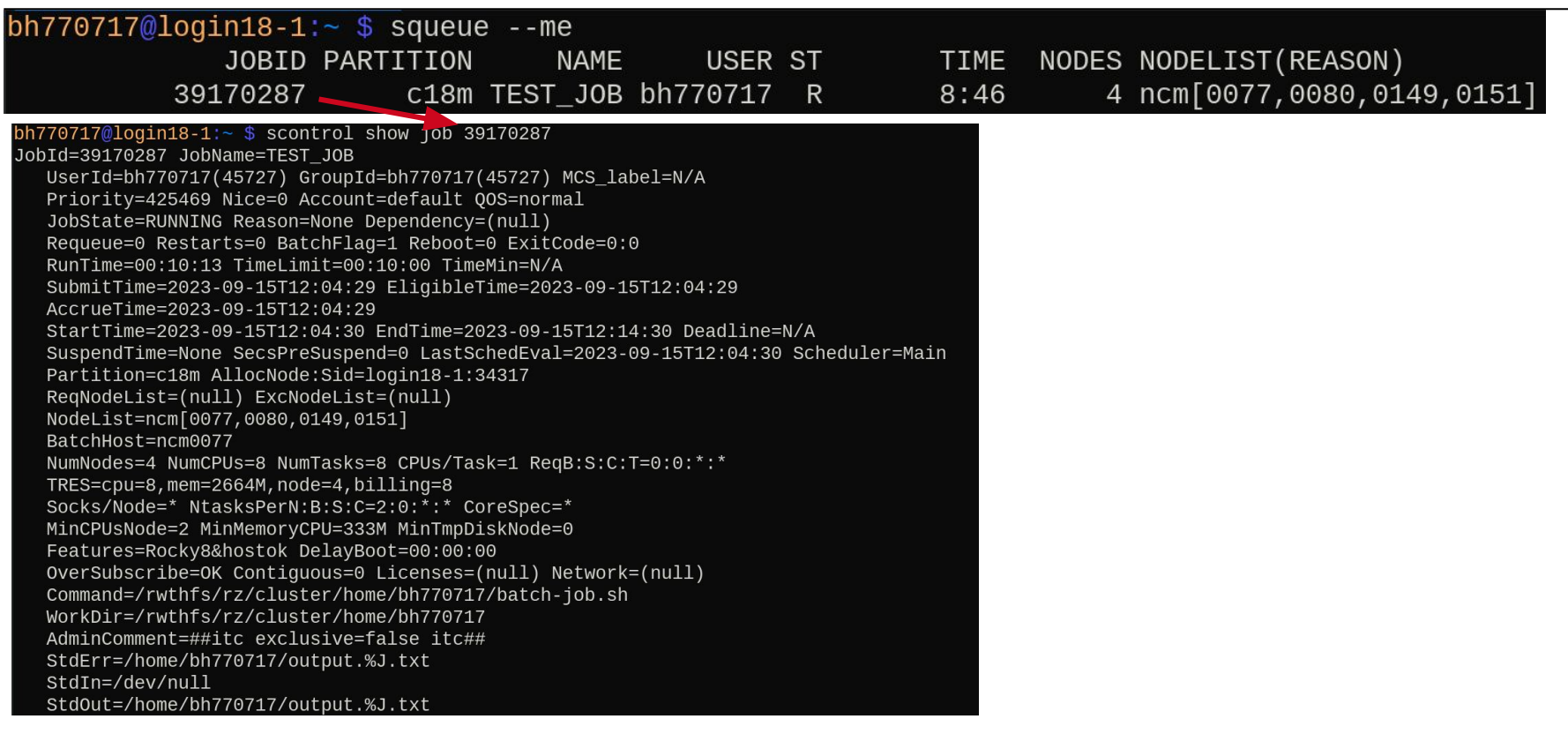

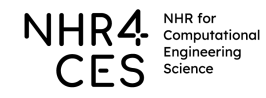

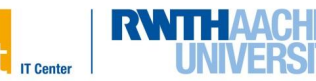

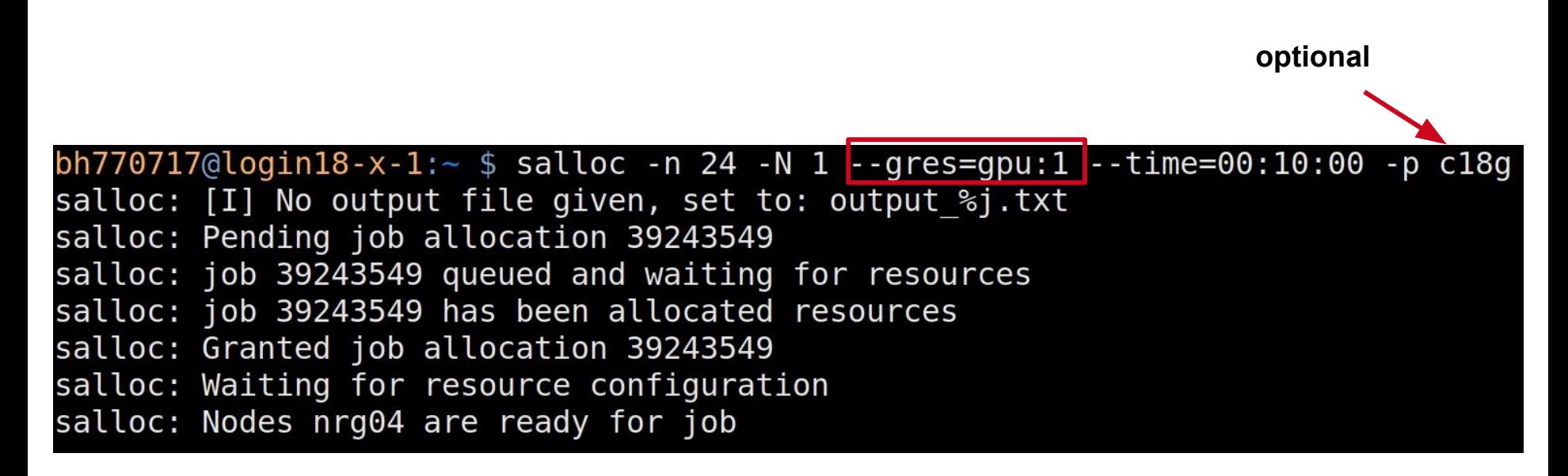

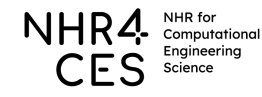

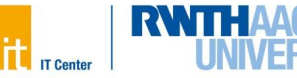

# **Pending Reasons**

- None
	- − The job has not been in a schedule run of Slurm up to now
- Priority
	- − At least one other job has a higher priority and will run first on the same resources
- Resources
	- − The job is waiting for resources to become free
- AssocMaxWallDurationPerJobLimit
	- − The job requested a longer runtime than it is allowed
- AssocMaxCpuPerJobLimit
	- − The job requested more cpus than it is allowed
- JobArrayTaskLimit
	- − The job array has more running tasks than allowed
- Dependency
	- − The job is waiting for another specific job to end

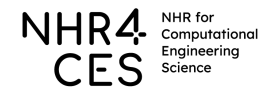

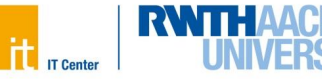

# **Projects (--account) and Quota**

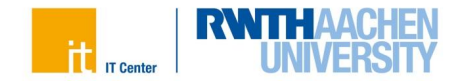

Going over disk Quota is bad!

- Cannot start jobs
- Cannot save work
- Will crash applications

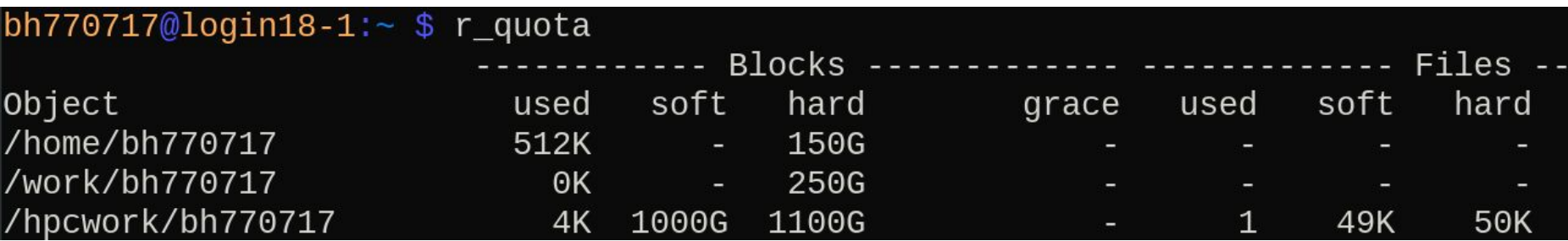

**[\[LINK\]](https://help.itc.rwth-aachen.de/service/rhr4fjjutttf/article/adbc5a80a54e4bdb9db283933768c7a2/)**

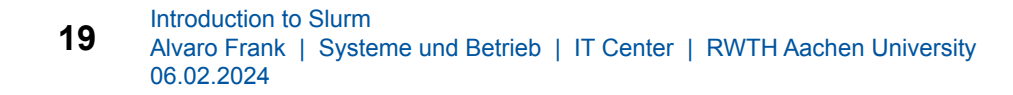

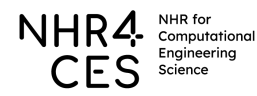

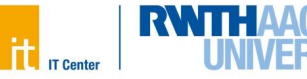

# **Quota**

- Projects have a quota of corehours **granted** to be used use **per month FOR the month**
- But: we provide a **"3-month-window**" to use the quota:
	- − This month you could use unused quota from the previous month and "borrow" quota from the next month.
- WARNING! Using more than 3x your Monthly Quota:
	- − Your jobs will **only** start, if no one else is using the CLAIX.

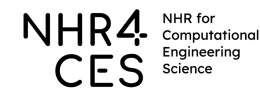

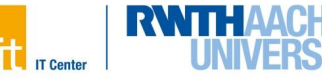

# **Slurm Accounts (not = your user)**

- Accounts have a **default** partition and **"allowed**" partitions
	- − The account **"default**" has **"c18m**" as default partition and is allowed **"c18g**"
- Submission without a project results in submission to the **"default**" account
- In which projects am I involved?
	- − Use "**r\_wlm\_usage -p <projectname/account>**"
	- − Shows
		- Allowed partitions
		- Max usable cores per job
		- Max runtime limit per job
		- Consumed corehours of the last 4 weeks
		- Consumed corehours up to now and total granted corehours
- **r** wlm usage -q shows user quota information

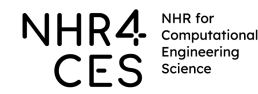

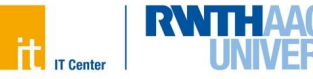

# **r\_wlm\_usage**

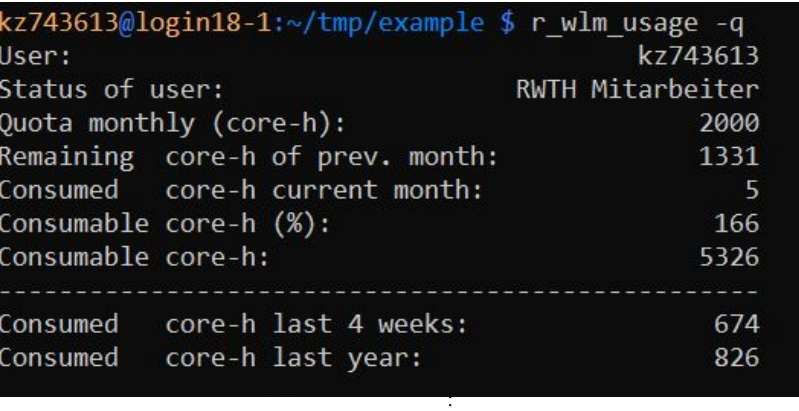

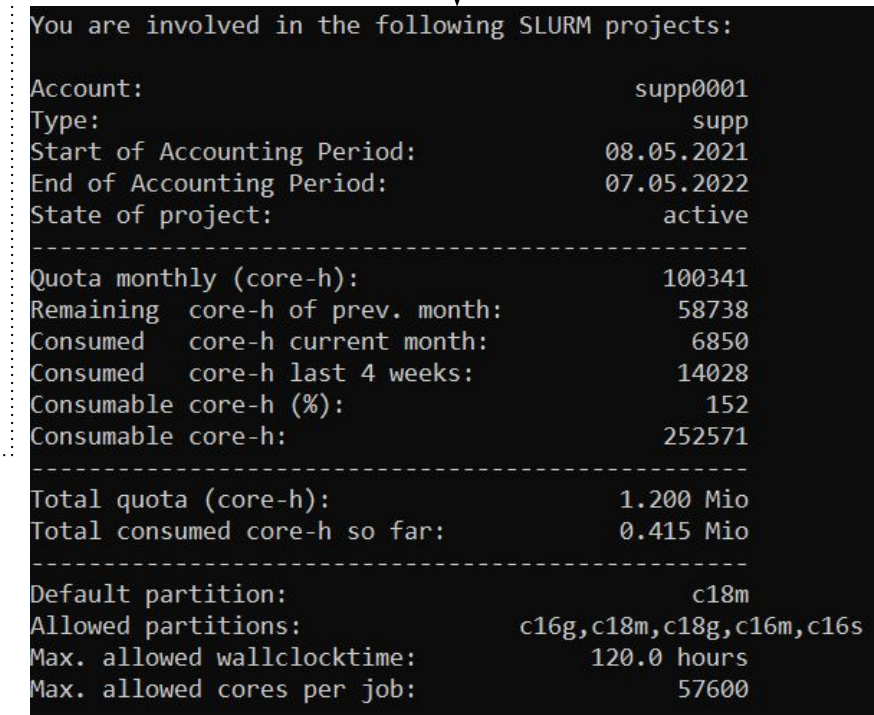

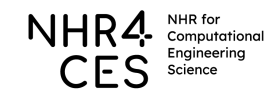

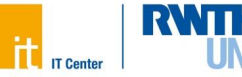

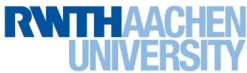

bh770717@login18-1:~ \$ salloc -n 8 -N 2 --time=01:00:00 --mem=7G --account=supp0001 salloc: [I] Partition set to 'c18m' due to chosen account 'supp0001'. salloc: [I] No output file given, set to: output %j.txt salloc: Pending job allocation 39218039 salloc: job 39218039 queued and waiting for resources salloc: job 39218039 has been allocated resources salloc: Granted job allocation 39218039 salloc: Waiting for resource configuration salloc: Nodes ncm[0177,0180] are ready for job

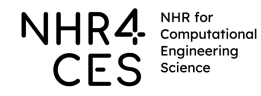

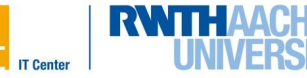

#### **Resources to core-hours Quota per Node per hour (max 48 per node)**

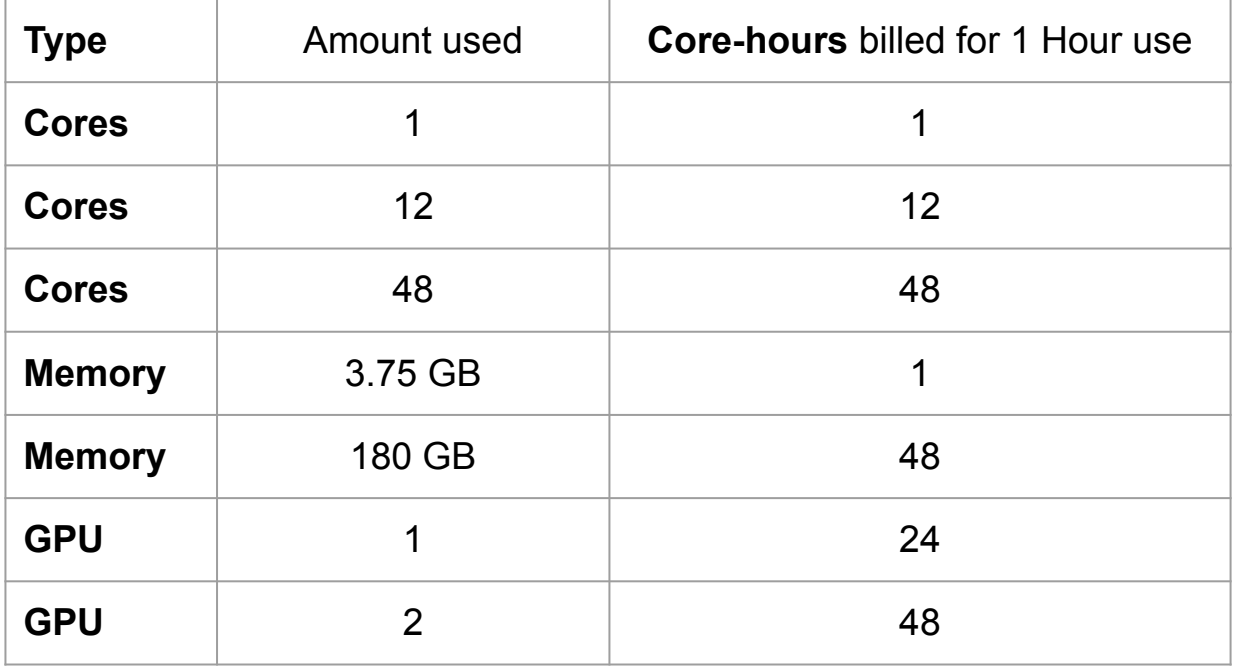

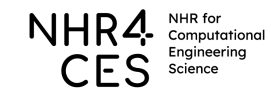

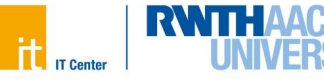

# **Thank you for your attention. Any questions?**

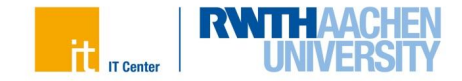

#### **Best Practices**

- Avoid loading modules in your .zshrc or .bashrc.
	- Do not automatically load conda environments.
- Use the **module** version of Programs provided by us when possible.
	- Avoid your own conda environments when possible.
	- Use module spider <name> to search for already installed software
- Purge modules (module purge) when uncertain of library dependencies
- Test your application on **devel** nodes with smaller problem sizes using **salloc**.
- Put all commands the program at the **end** of the batch job script file.
- Don't forget the module commands and the shebang (#!):
	- #!/usr/bin/zsh
- If you use relative paths: know the directory in which the job starts.
- Make the scripts executable (chmod +x myscript.sh)
- Confirm your program's memory / stack requirements fit in your job memory request.
- Avoid moving millions of tiny files between **GFS** and compute nodes.
	- Read once, distribute within the program.
- Do not run out of disk quotas!
- Use your project quota!

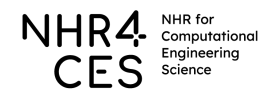

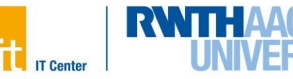